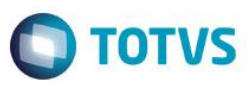

## **A\_ORI006 IRM VAR322-06 – UBS**

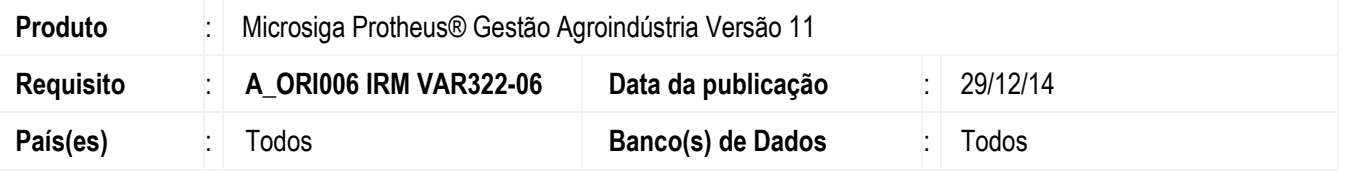

Este boletim técnico tem como objetivo documentar o controle de Classificação Avulsa nos contratos de Compras da função Originação. Esta nova funcionalidade faz parte do projeto UBS.

Em contratos de compras, será possível informar o número da inscrição do campo de sementes, e efetuar análises em amostras dos talhões do campo.

Quando o contrato possuir tipo de controle logística, ao efetuar uma amostra avulsa e indicar para liberar o contrato, será gerado automaticamente uma Autorização de Entrada.

Ao efetuar o recebimento dos grãos por meio do romaneio, será efetuada validação para verificar se o contrato está autorizado para recebimento.

Este boletim técnico tem também o objetivo de documentar o controle das alterações nos resultados das análises laboratoriais das sementes, a permissão ao cadastro de layout e apresentar as rotinas com a disponibilização do banco de conhecimento.

### **Procedimento para Implementação**

#### **1. Compl. De Produto (MATA180):**

**Objetivo:** Informar se o produto é **Semente**. Essa informação é importante para que no momento de informar classificações Avulsas para o contrato, seja possível indicar se a análise libera ou não o contrato para o recebimento.

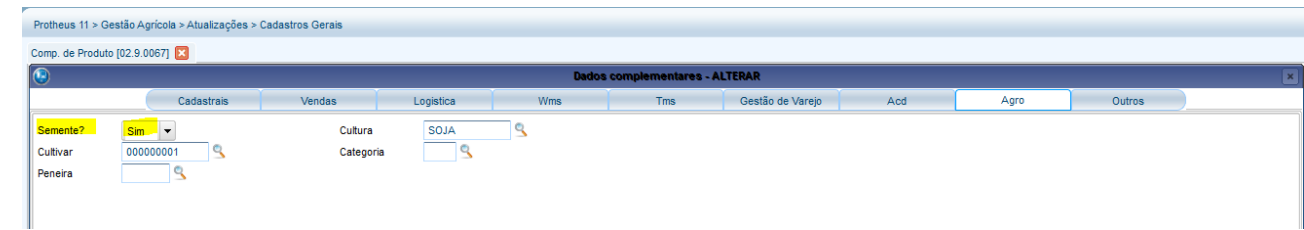

#### **2. Contrato Compras (OGA280):**

**Objetivo:** Permitir informar o número da inscrição do campo de sementes, armazenar os documentos digitalizados relacionados ao contrato e registrar as análises das amostras no contrato.

 $\ddot{\circ}$ 

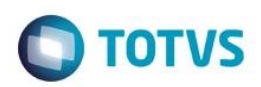

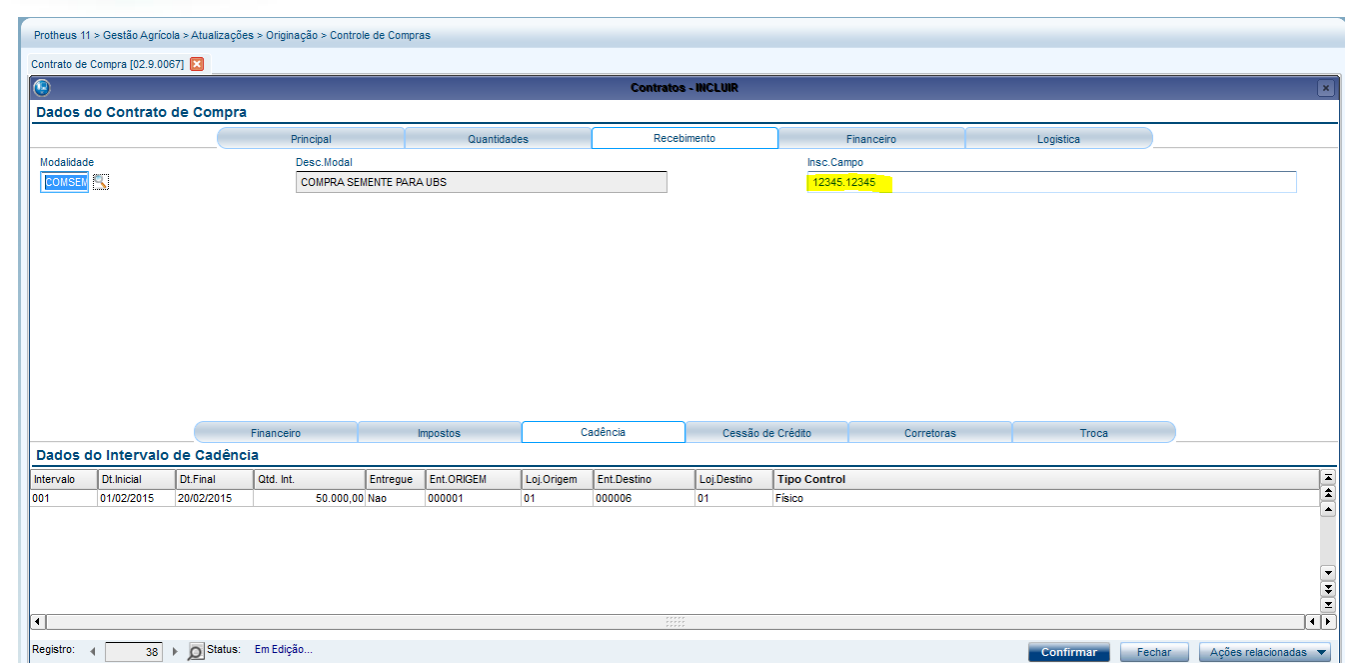

Após gerar os documentos, assinar, etc, eles poderão ser digitalizados e vinculados ao contrato, na opção "Conhecimento".

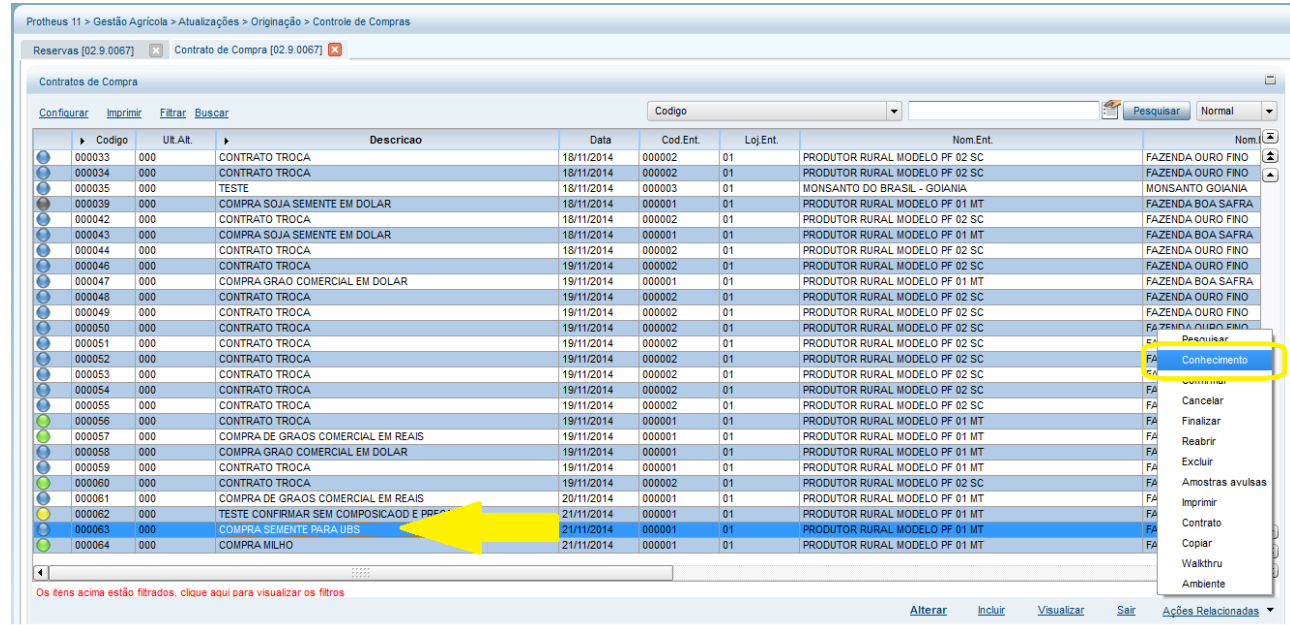

Por meio do contrato poderão ser relacionadas Amostras Avulsas, ou seja, classificações de amostras retiradas do campo informado no contrato, que irão liberar ou não o contrato para carregamento:

## **O** TOTVS

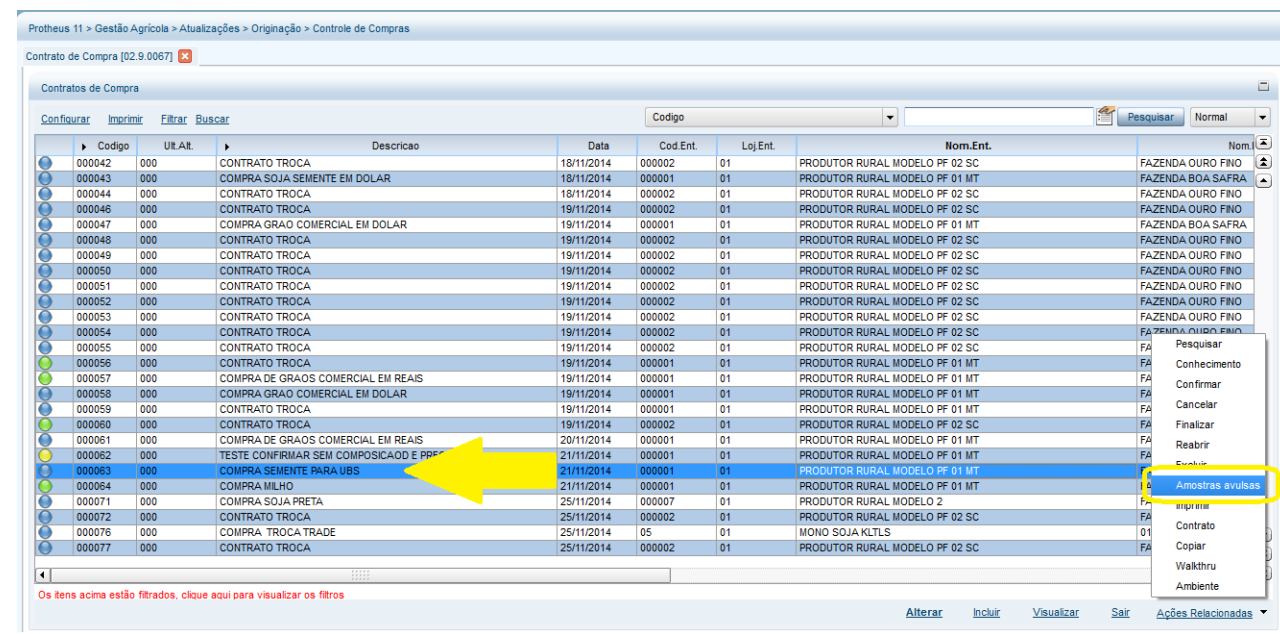

Em um contrato poderão ser realizadas várias amostras avulsas. No recebimento dos grãos via Romaneio (OGA250), será validado que caso a última amostra não libere o contrato, será realizado bloqueio impedindo a atualização do romaneio.

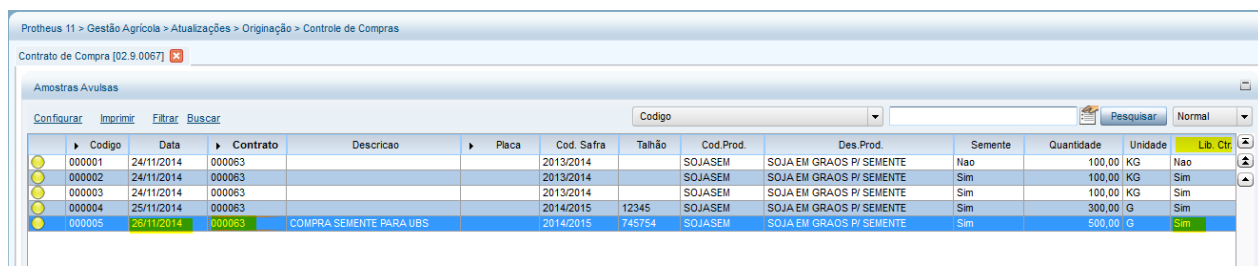

Caso necessário, poderá ser definida uma tabela de classificação (AGRA035), com análises específicas para a Amostra do contrato, permitindo assim outras análises, diferentes das realizadas nos recebimentos.

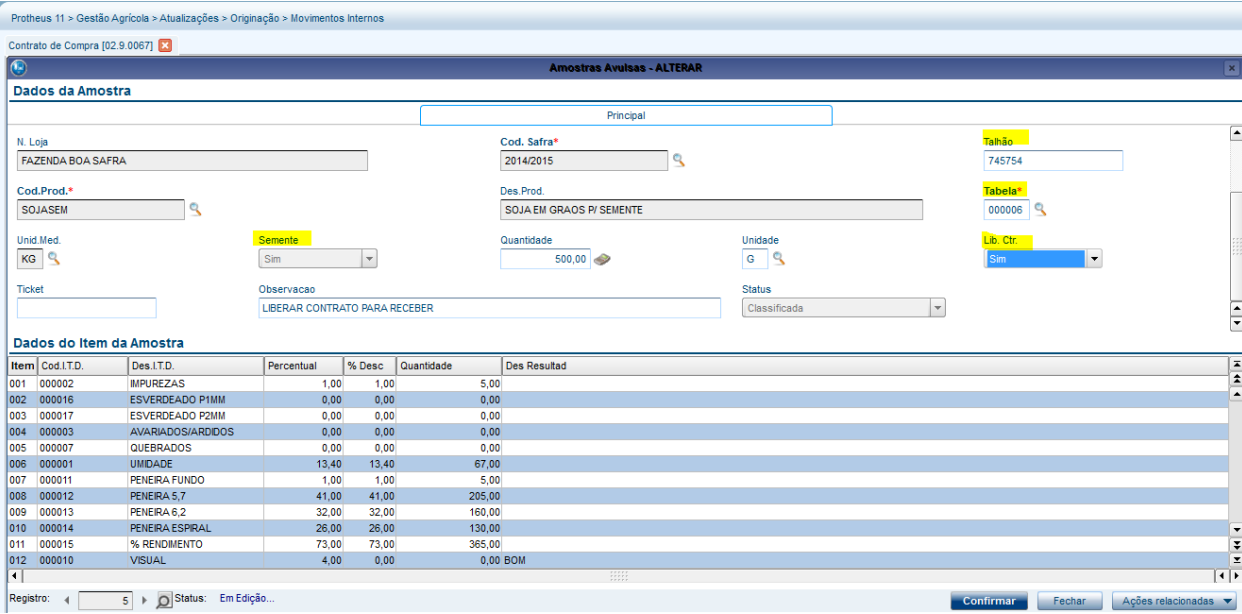

SIGAAGR – A\_ORI006 IRM VAR322-06 – UBS

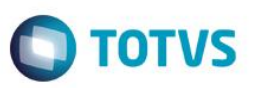

#### **3. Amostras Avulsas (OGA180):**

**Objetivo:** Permitir informar o talhão, quantidade da amostra e unidade de medida da quantidade da amostra. Apesar de ter o atalho na ação relacionada do contrato de compra (OGA280), é possível utilizar essa função também para outros tipos de contratos.

Ao confirmar uma amostra avulsa, caso o contrato esteja marcado que possui controle logística e caso a amostra esteja liberando o contrato, será gerada automaticamente uma **Autorização de Entrada** (OGA340).

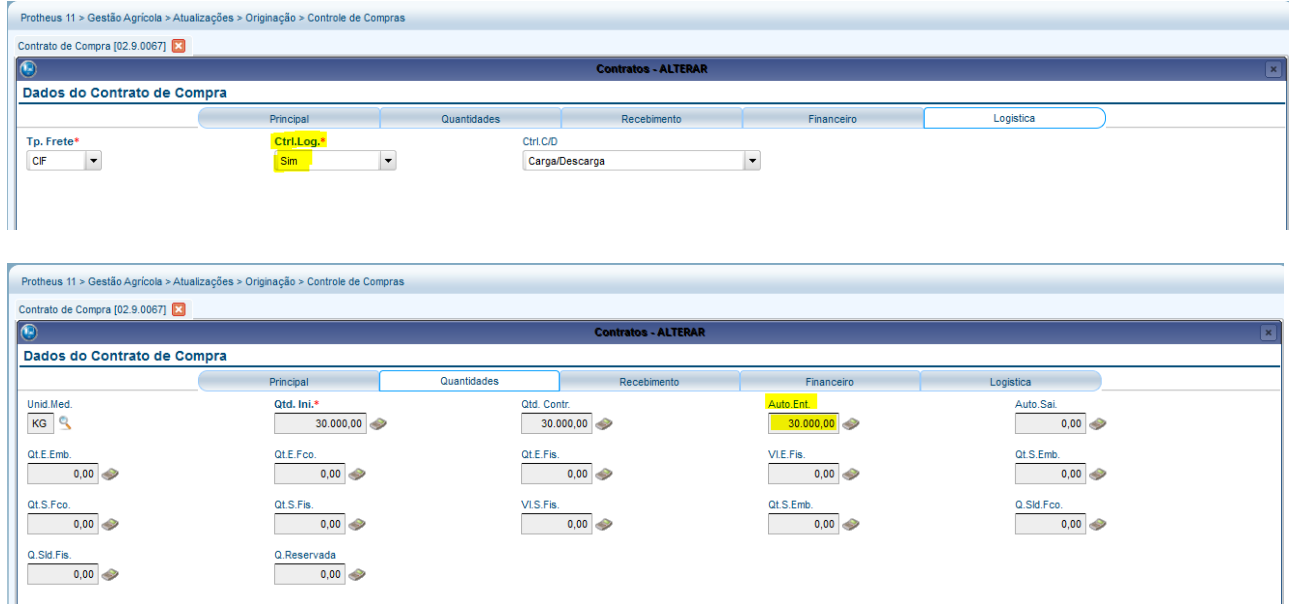

Exemplo Autorização gerada automaticamente para a liberação do contrato no OGA340:

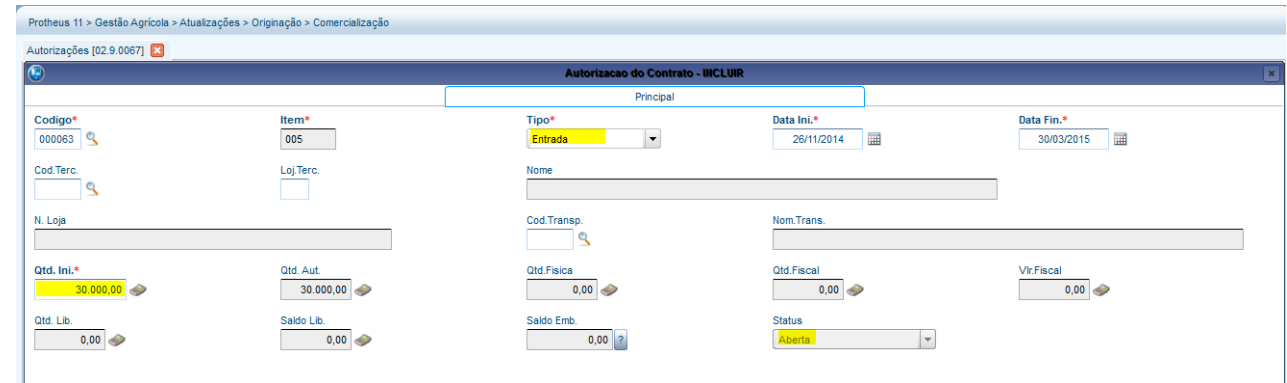

#### **4. Romaneio (OGA250):**

 **Objetivo:** Ajuste no Romaneio para validar se o contrato possui quantidade autorizada para receber o produto. Ao atualizar o romaneio, será verificado se o contrato possui quantidade autorizada para receber o contrato.

ര

**ESTE** 

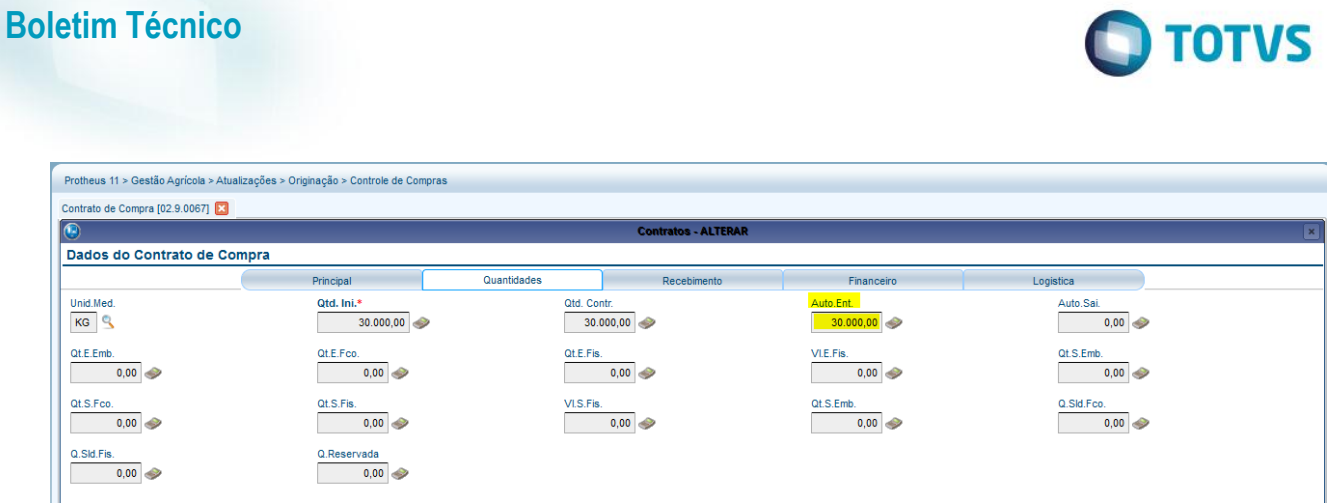

 $\sum$ 

#### **5. Layout Análise (AGRA920)**

**Objetivo:** Permitir cadastrar os usuários para o Layout da Análise, com permissão para alterar os resultados das análises das sementes.

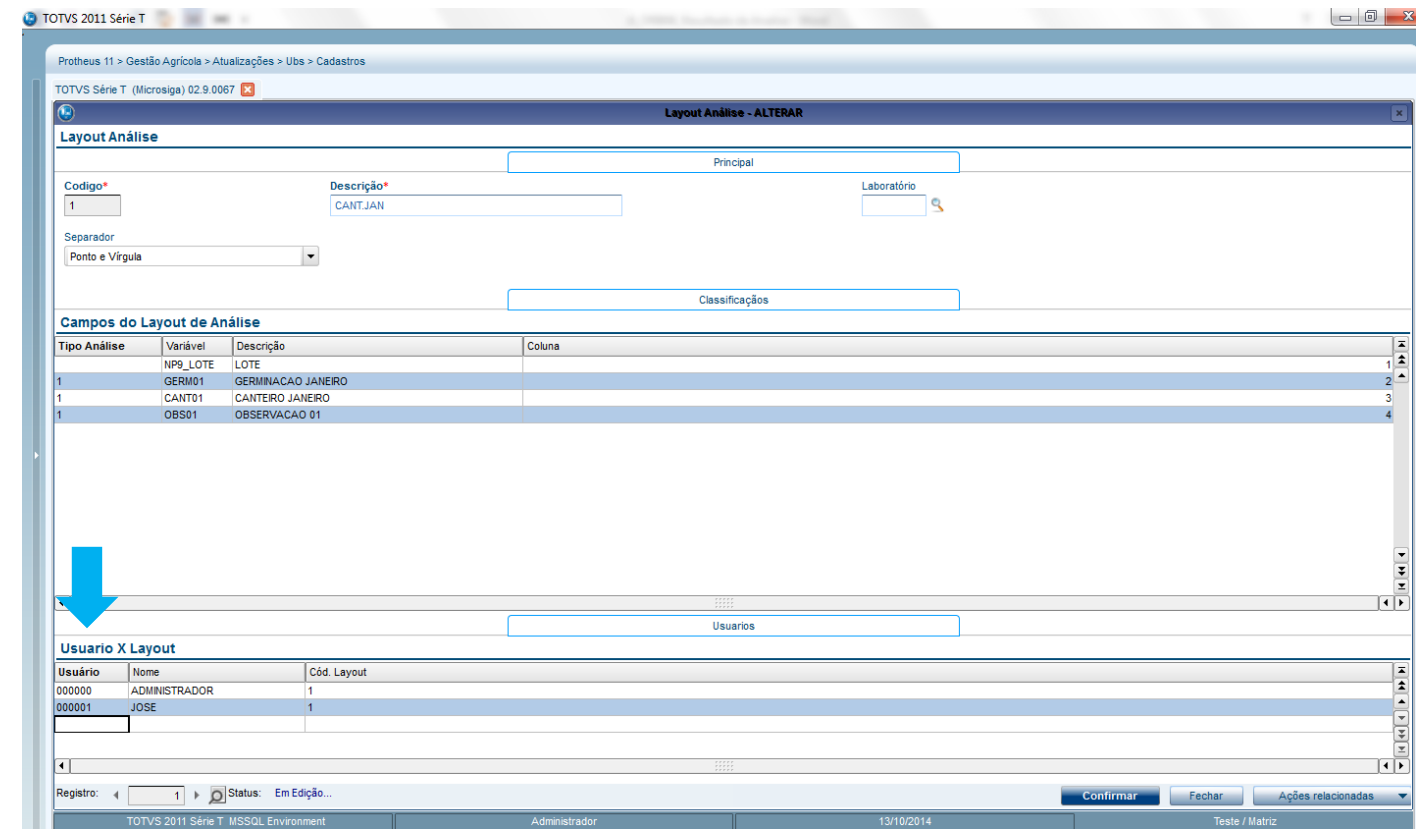

#### **6. Resultado da Análise (AGRA960):**

 **Objetivo:** Após selecionar o layout desejado, permitir alterar o Resultado da Análise (duplo click).

 Na confirmação, irá desativar o resultado anterior e gerar um novo com as alterações e com situação ativo, ou seja, o novo registro é o que será considerado como o para futuras consultas e/ou alterações.

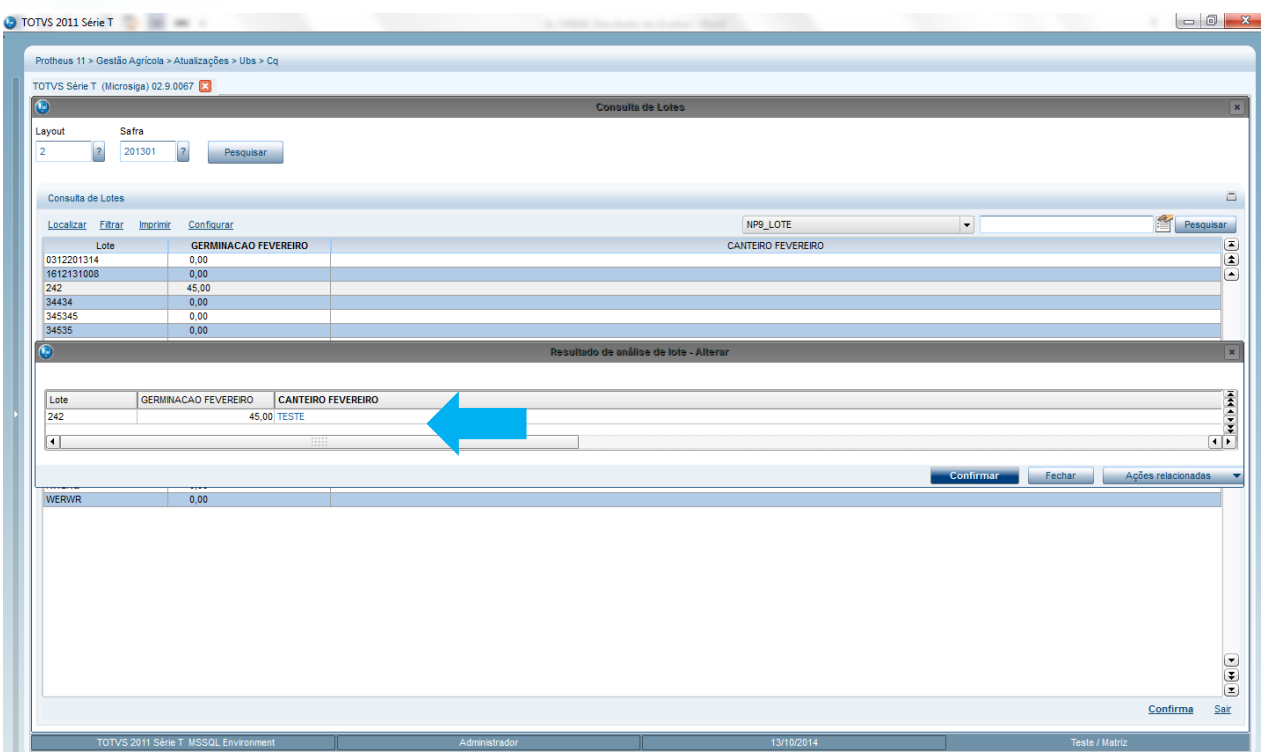

**O** TOTVS

#### **7. Lote de Sementes (AGRA840):**

 **Objetivo:** Para controlar e acompanhar o recebimento do Lote de Sementes foram implementadas as opções de tratamento para o status do lote, sendo possível: Aprovar, Rejeitar e Gerar Histórico para o Lote da Semente.

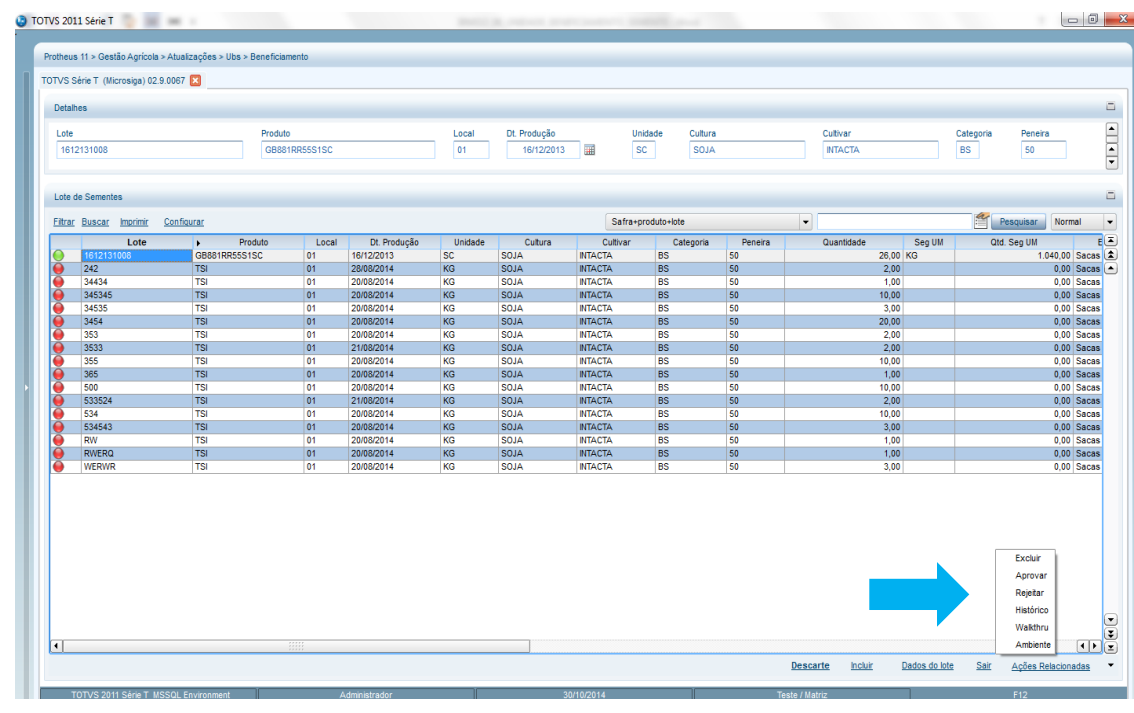

#### **8. Relatório Saldo em Estoque (AGRAC009):**

SIGAAGR – A\_ORI006 IRM VAR322-06 – UBS

Este documento é de propriedade da TOTVS. Todos os direitos reservados. ©

Este documento é de propriedade da TOTVS. Todos os direitos reservados. ©

este

 $\alpha$  documento é de propriedade da TOTVS. Todos os direitos reservados.  $\odot$ 

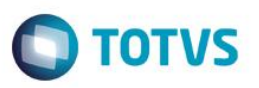

 **Objetivo:** Exibir por Safra , produto e demais características do produto, o saldo atual em estoque e as quantidades em cada fase do processo.

Tela – Parâmetros

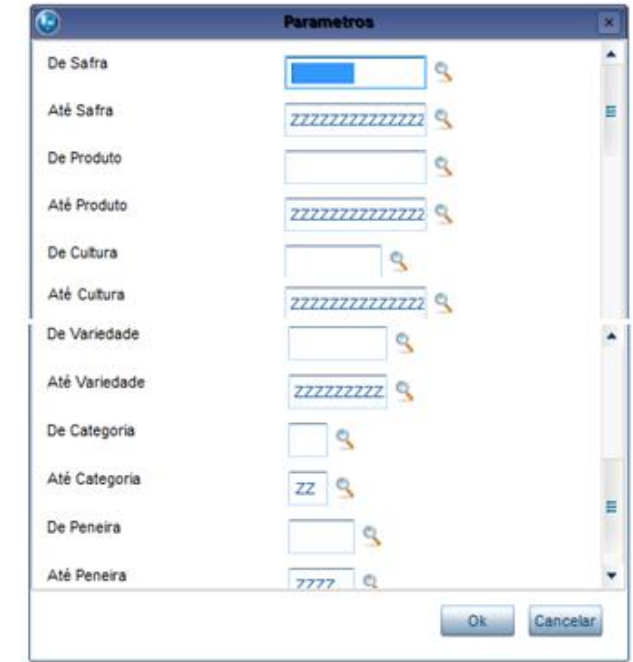

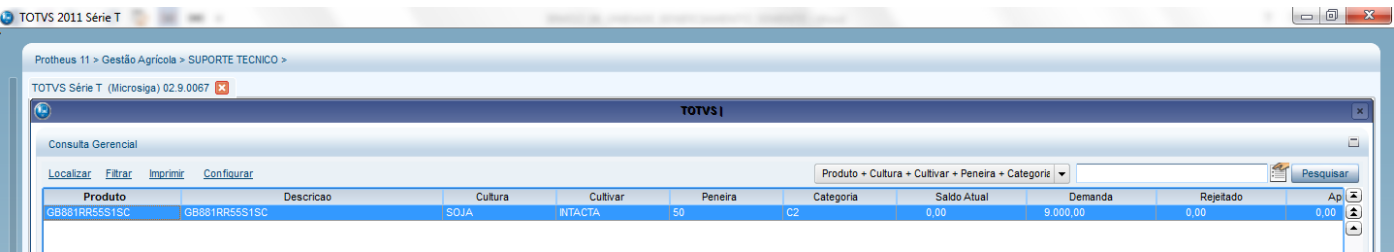

#### Detalhe ao acionar o duplo click sobre o item

## **O** TOTVS

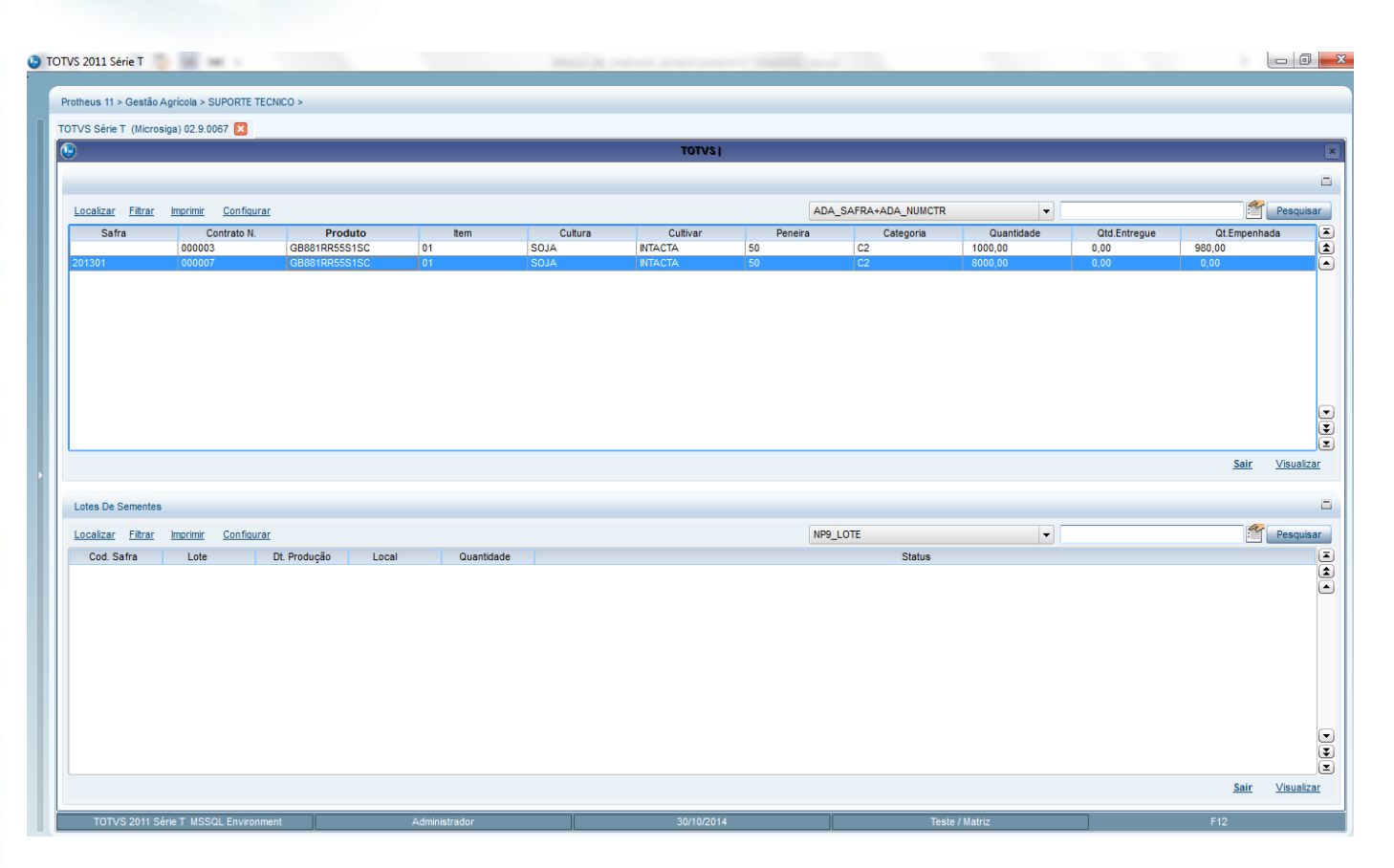

#### Exemplo de Impressão do Saldo Geral

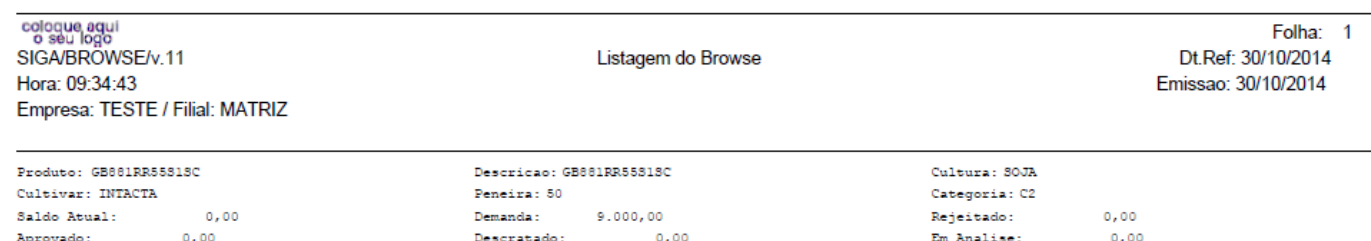

#### Exemplo de Impressão do Detalhe do Saldo

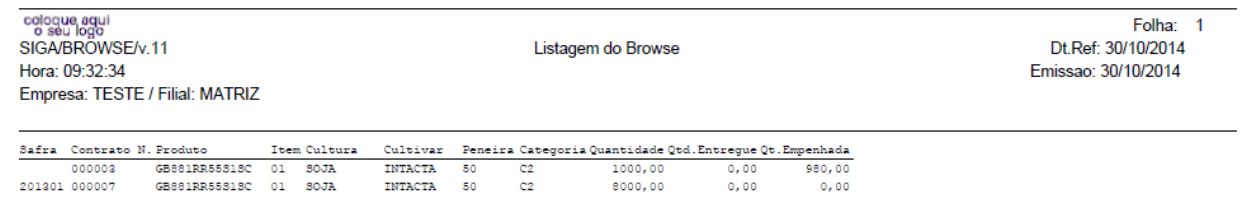

#### **9. Incluir Banco de Conhecimento**

 $\ddot{\bullet}$ 

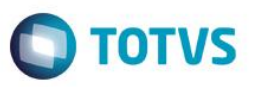

 **Objetivo:** Armazenar em arquivos os documentos desejados. Essas informações podem ser figuras, textos, planilhas ou qualquer tipo de arquivo que contenha informações relevantes ao sistema.

 Ao incluir um arquivo no Banco de Conhecimentos, o sistema desenvolve uma cópia de segurança deste arquivo. Dessa forma, se um arquivo incluído for apagado do seu diretório de origem, o sistema não sofre alterações.

 **Exemplo:** No Cadastro de Transportadoras, é possível armazenar as imagens dos caminhões que efetuam o transporte. No Cadastro de Clientes, é possível vincular o contrato de venda de máquinas industriais.

#### **9.1. Lotes de Sementes**

 **Objetivo:** Permitir armazenar arquivos relacionados ao Lotes de Sementes.

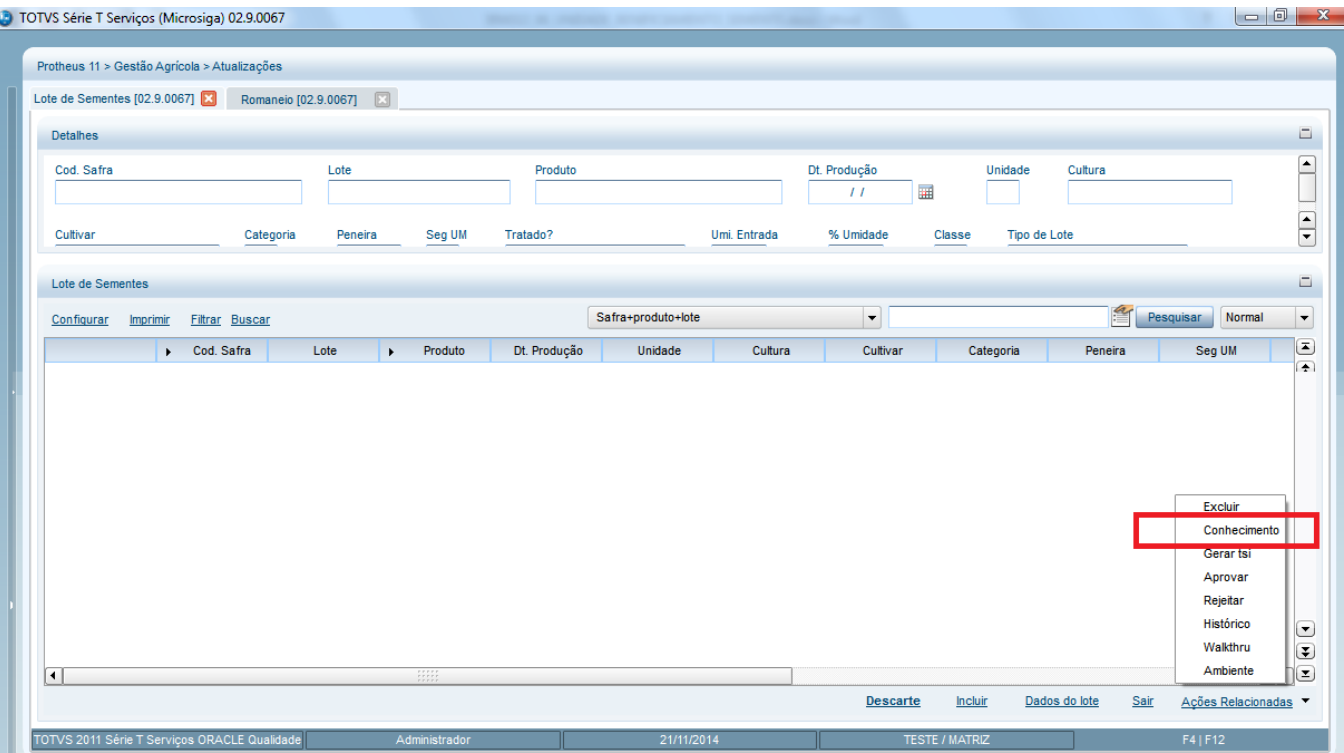

Recomenda-se utilizar a opção wizard para incluir os arquivos desejados, conforme abaixo:

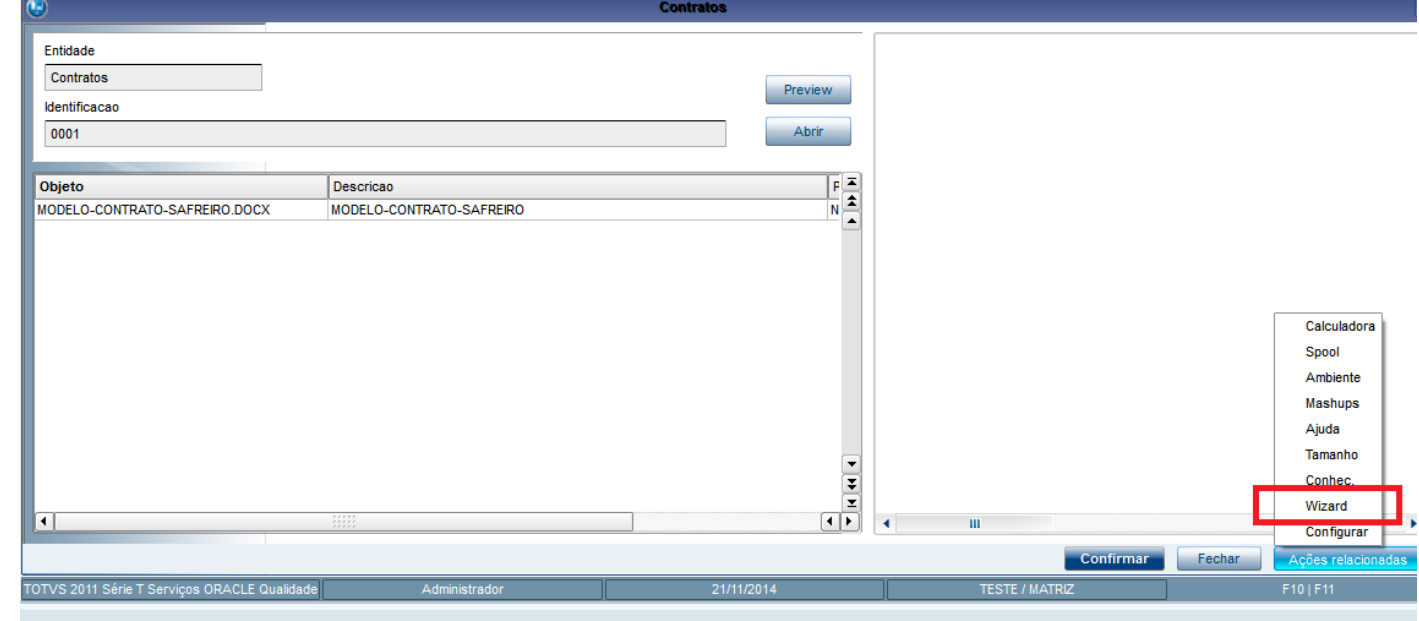

### Para isso, selecionar o arquivo na tela abaixo e seguir os passos.

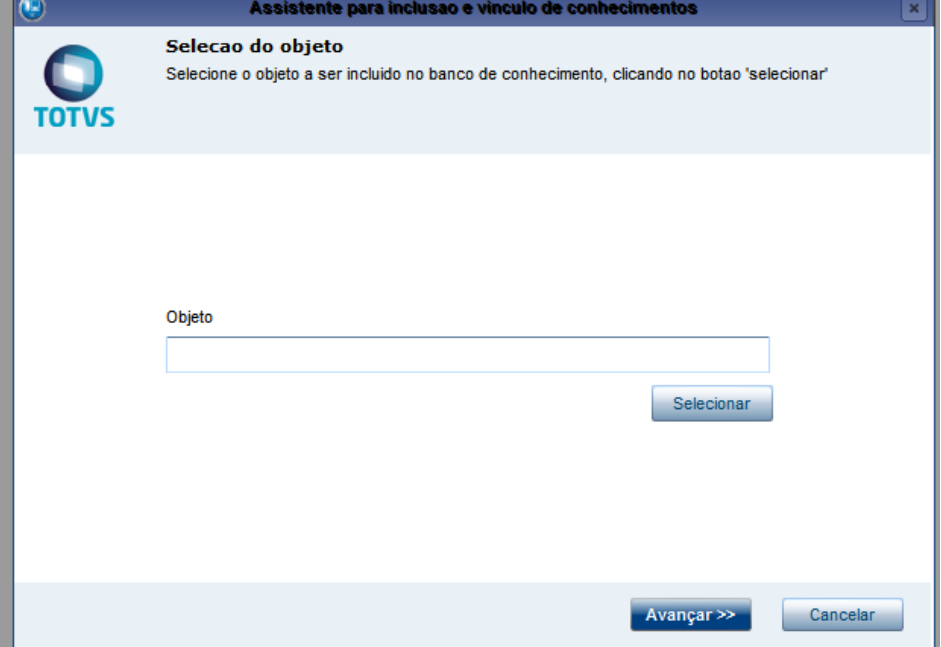

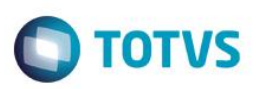

#### **9.2. Ordem de Carregamento**

 **Objetivo:** Realizar a impressão automática dos arquivos do Banco de Conhecimento relacionado ao lote de sementes da nota fiscal. Essa necessidade surgiu para encaminhar juntamente com a nota fiscal os laudos assinados dos lotes aprovados das sementes. Disponibilizar a opção de reimpressão dos arquivos do banco de conhecimento.

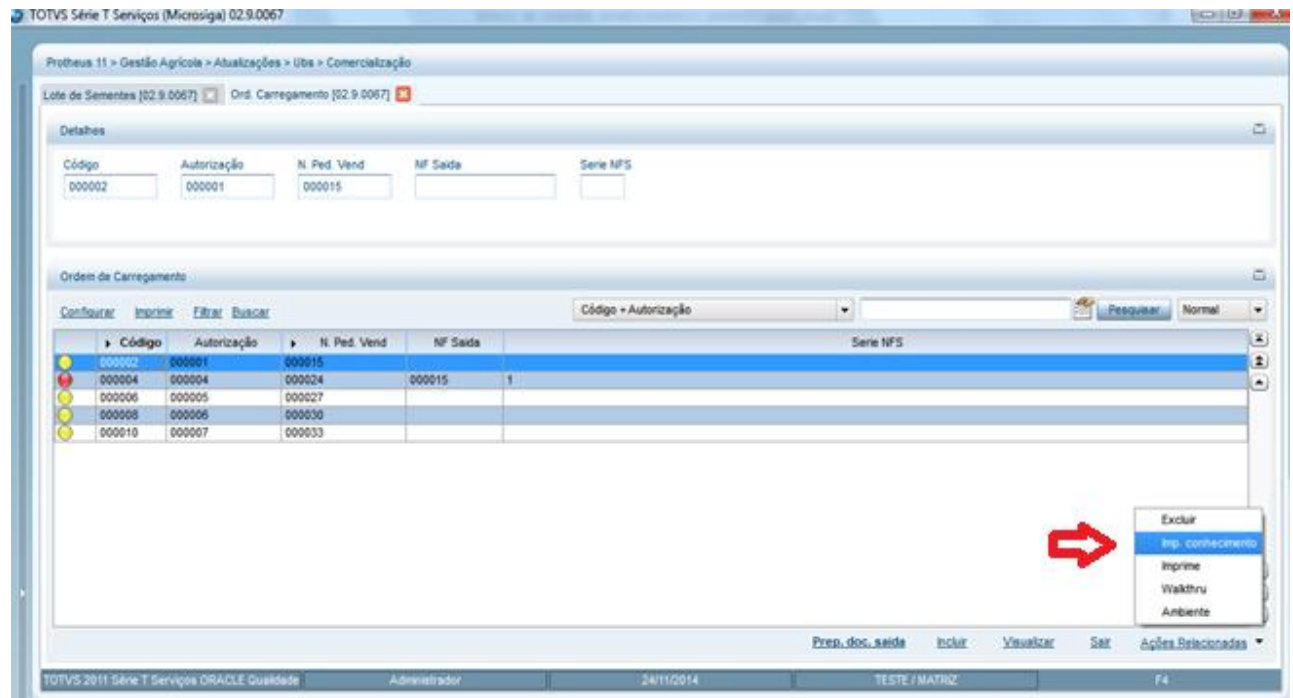

#### **9.3. OGA250 – Romaneio**

 **Objetivo:** Permitir armazenar arquivos relacionados ao romaneio.

 Para isso, ativar em **Ações Relacionadas** a funcionalidade de **banco de conhecimento** para a tabela NJJ. Essa função deve permitir incluir/modificar e eliminar os arquivos relacionados ao romaneio. Segue exemplo de uso no item 4.1.

Este documento é de propriedade da TOTVS. Todos os direitos reservados

 $\overline{\circ}$ 

Este documento é de propriedade da TOTVS. Todos os direitos reservados. ©

**Este** 

## **Boletim Técnico**

Imprimir Filtrar Buscar

Romaneios

Configurar

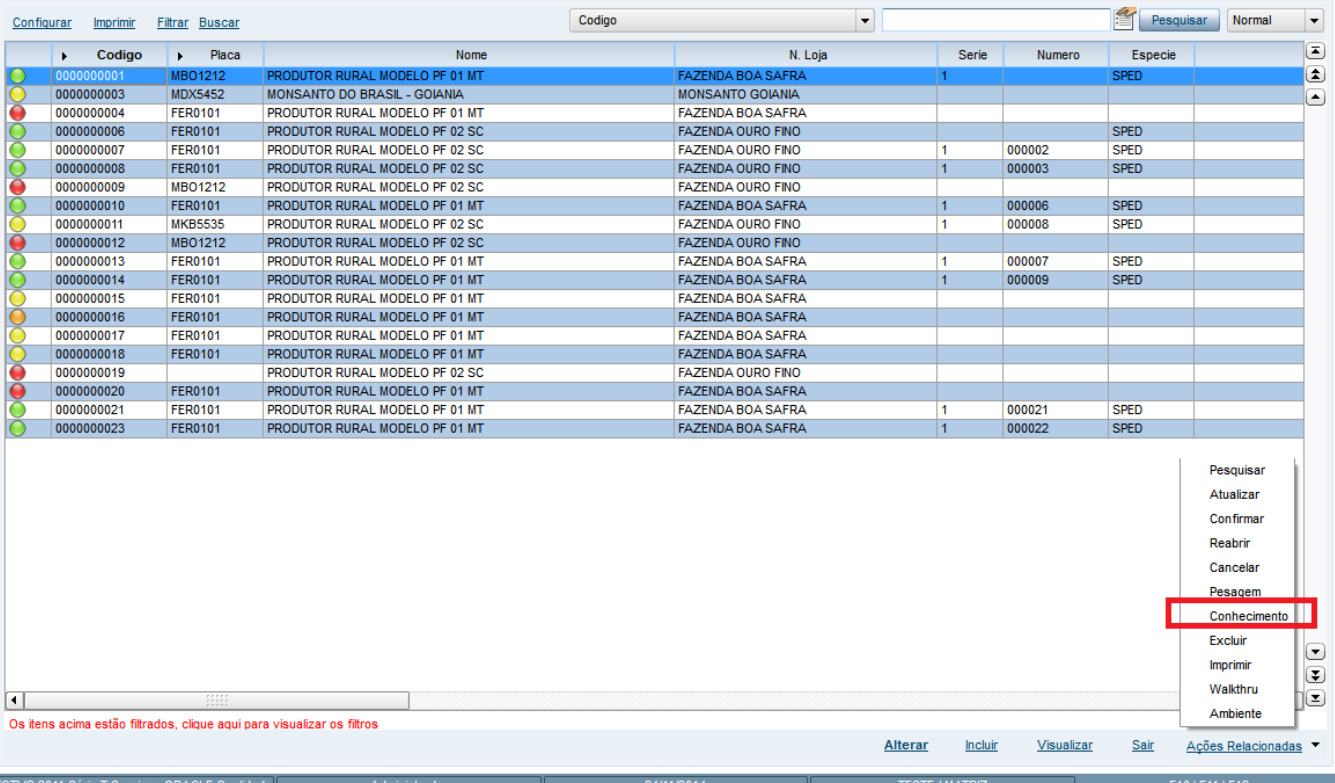

Codigo

#### **9.4. OGA255 – Romaneio Gerencial**

 **Objetivo:** Permitir armazenar arquivos relacionados ao Romaneio Gerencial. Para isso, ativar em **Ações Relacionadas** a funcionalidade de **banco de conhecimento** para a tabela NP9. Essa função deve permitir incluir/modificar e eliminar os arquivos relacionados ao lote de semente. Segue exemplo de uso no item 4.1.

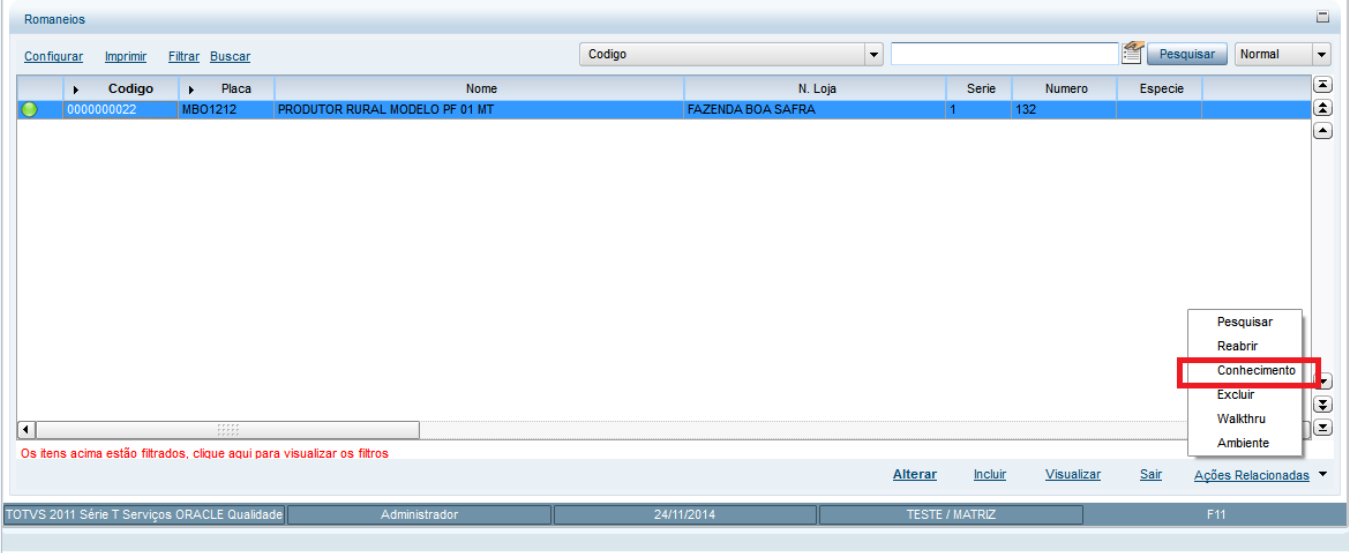

#### SIGAAGR – A\_ORI006 IRM VAR322-06 – UBS

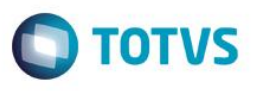

 $\Box$ 

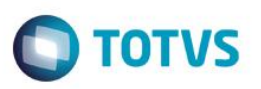

#### **9.5. OGA260 – Contrato Depto de 3**

 **Objetivo:** Permitir armazenar arquivos relacionados ao Contrato Depto de 3. Para isso, ativar em **Ações Relacionadas** a funcionalidade de **banco de conhecimento** para a tabela NJR. Essa função deve permitir incluir/modificar e eliminar os arquivos relacionados ao contrato Depto de 3. Segue exemplo de uso no item 4.1.

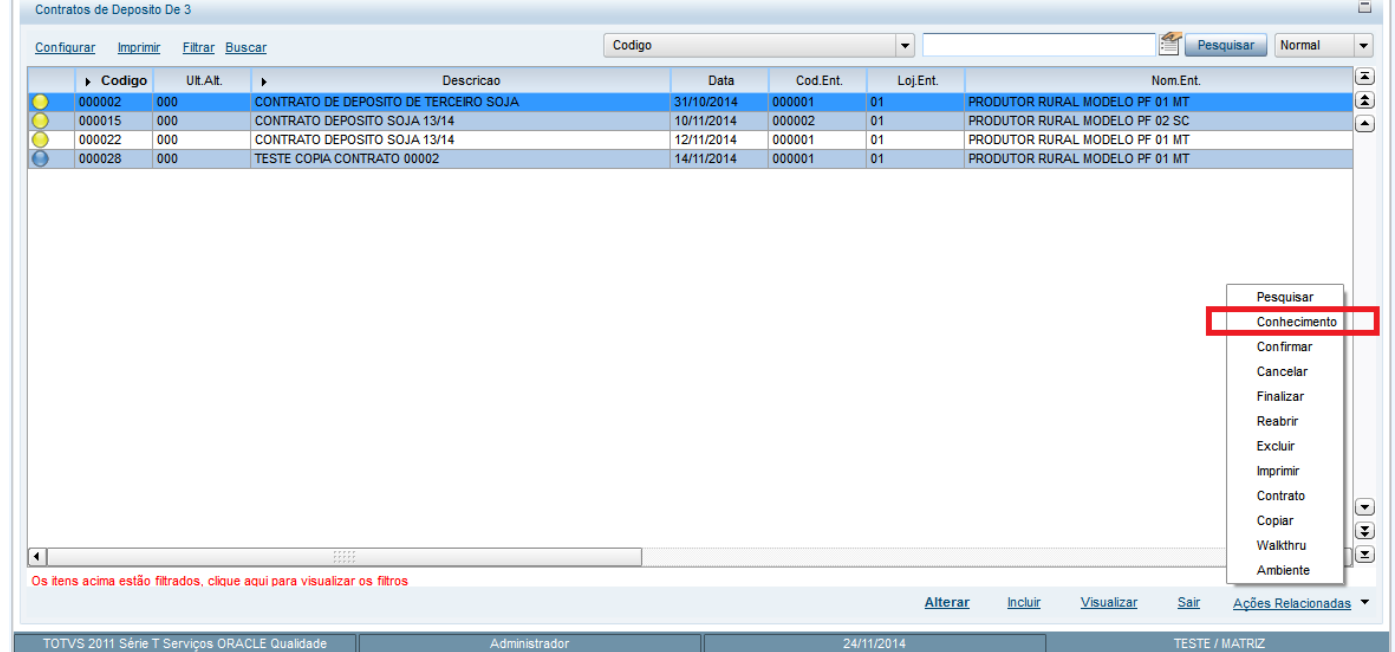

#### **9.6. OGA270 - Contrato Depto em 3**

 **Objetivo:** Permitir armazenar arquivos relacionados ao Contrato Depto em 3.

 Para isso, ativar em **Ações Relacionadas** a funcionalidade de **banco de conhecimento** para a tabela NJR. Essa função deve permitir incluir/modificar e eliminar os arquivos relacionados ao contrato Depto em 3. Segue exemplo de uso no item 4.1.

Este

 $\ddot{\bullet}$ 

 $\overline{\bullet}$ 

Este documento é de propriedade da TOTVS. Todos os direitos reservados.  $\ddot{\bullet}$ 

SIGAAGR – A\_ORI006 IRM VAR322-06 – UBS

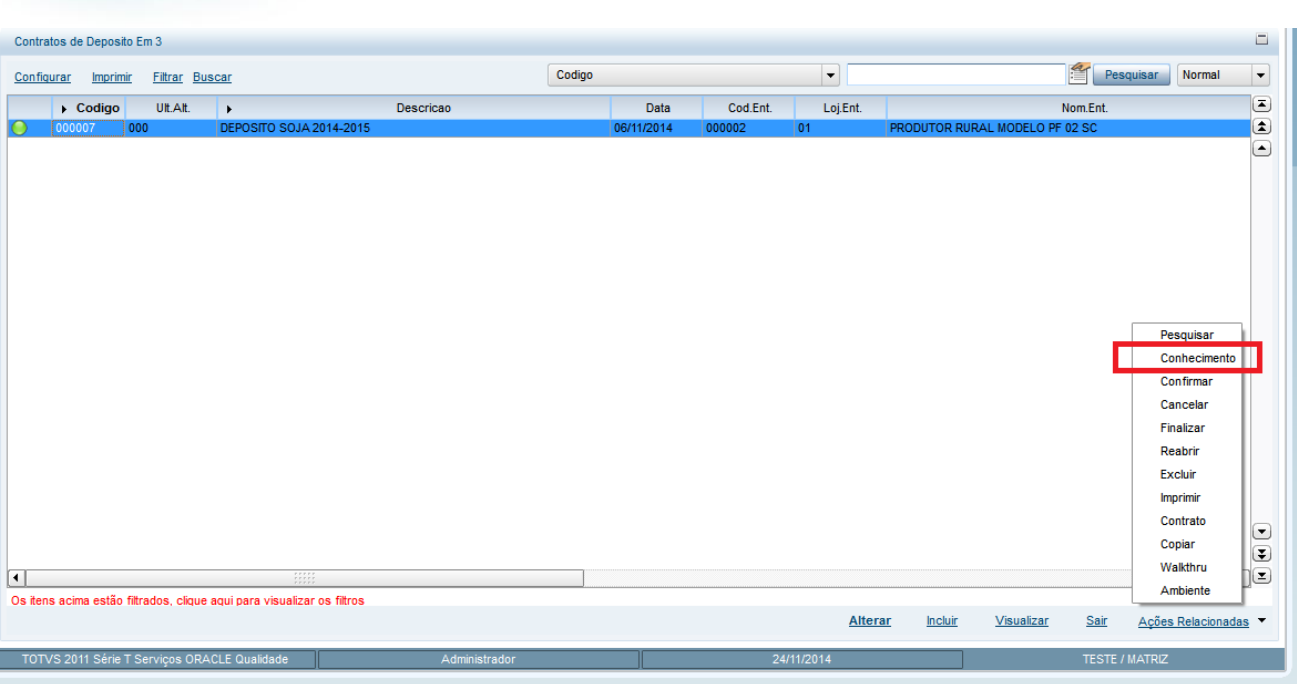

#### **9.7. OGA280 – Contrato de Compra**

 **Objetivo:** Permitir armazenar arquivos relacionados ao Contrato de Compra. Para isso, ativar em **Ações Relacionadas** a funcionalidade de **banco de conhecimento** para a tabela NJR. Essa função deve permitir incluir/modificar e eliminar os arquivos relacionados ao contrato de compra. Segue exemplo de uso no item 4.1.

# **Boletim Técnico**

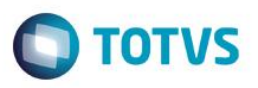

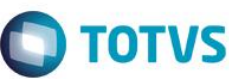

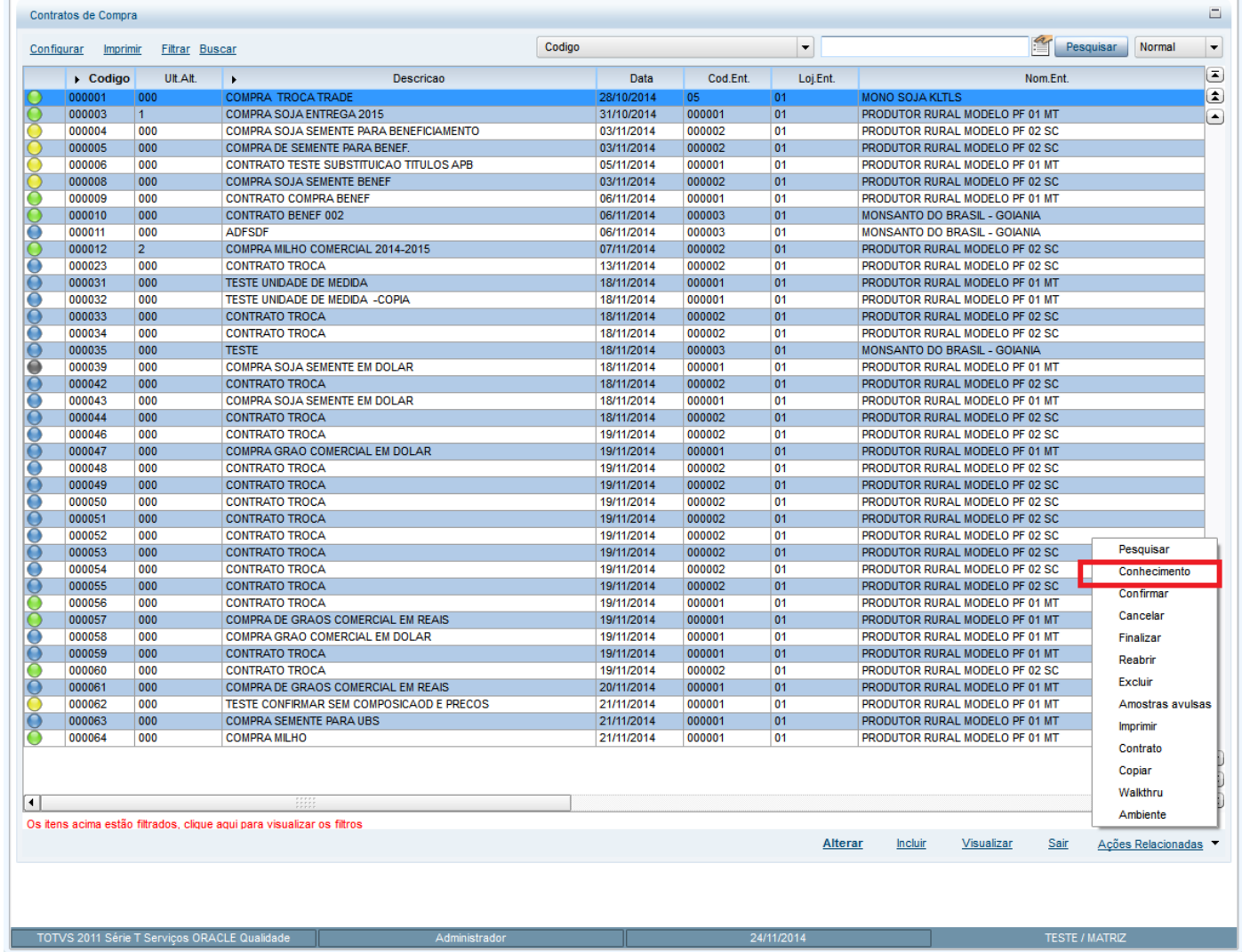

#### **9.8. OGA290 – Contrato de Venda**

 **Objetivo:** Permitir armazenar arquivos relacionados ao Contrato de Venda. Para isso, ativar em **Ações Relacionadas** a funcionalidade de **banco de conhecimento** para a tabela NJR. Essa função deve permitir incluir/modificar e eliminar os arquivos relacionados ao contrato de venda. Segue exemplo de uso no item 4.1.

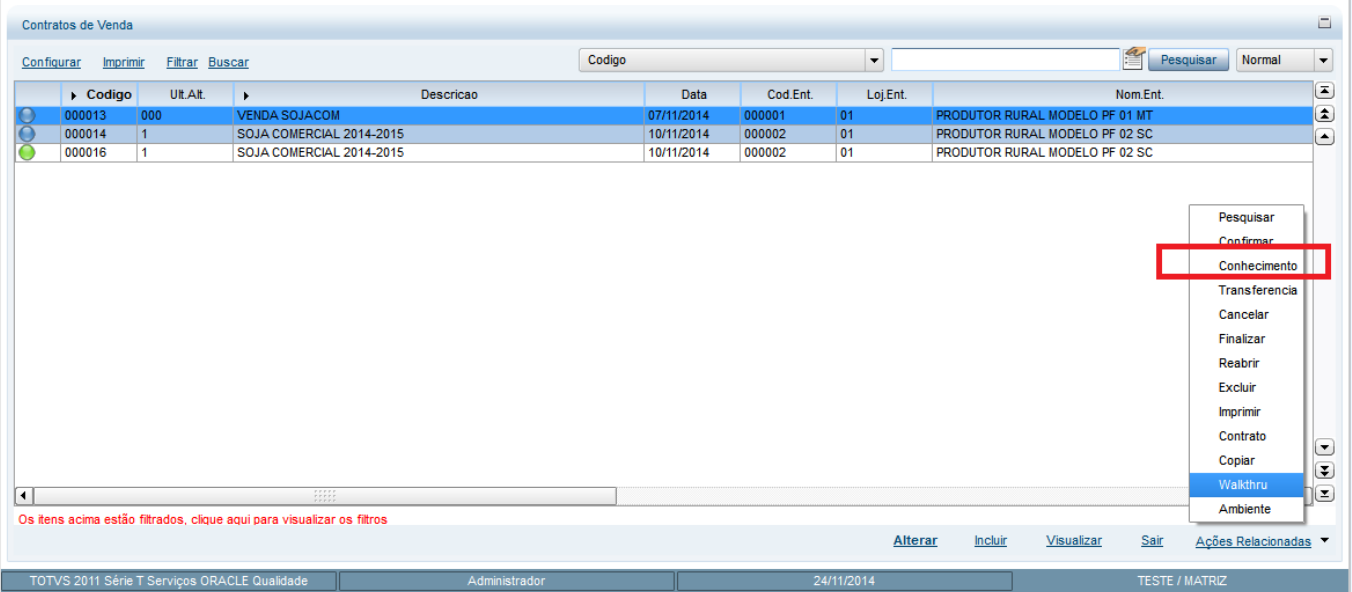

## **Informações Técnicas**

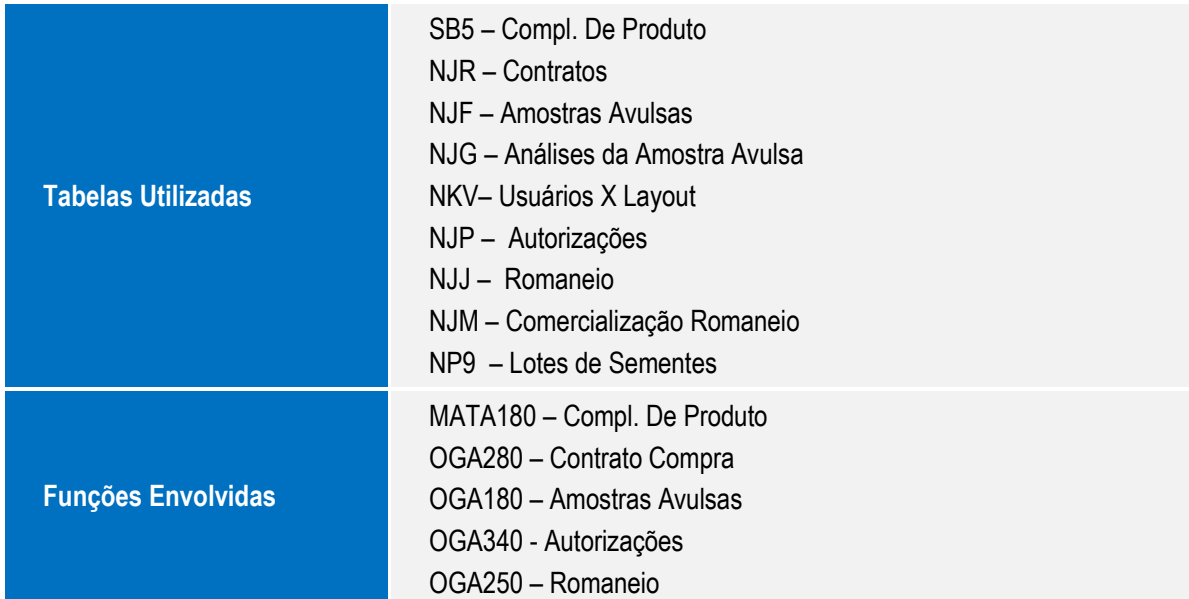